# **QGIS Application - Bug report #17525 subform in automatic generated relation referende widget is not visible in 2.99 QGIS-Codeversion b058df7d1d**

*2017-11-22 09:38 PM - Gerhard Spieles*

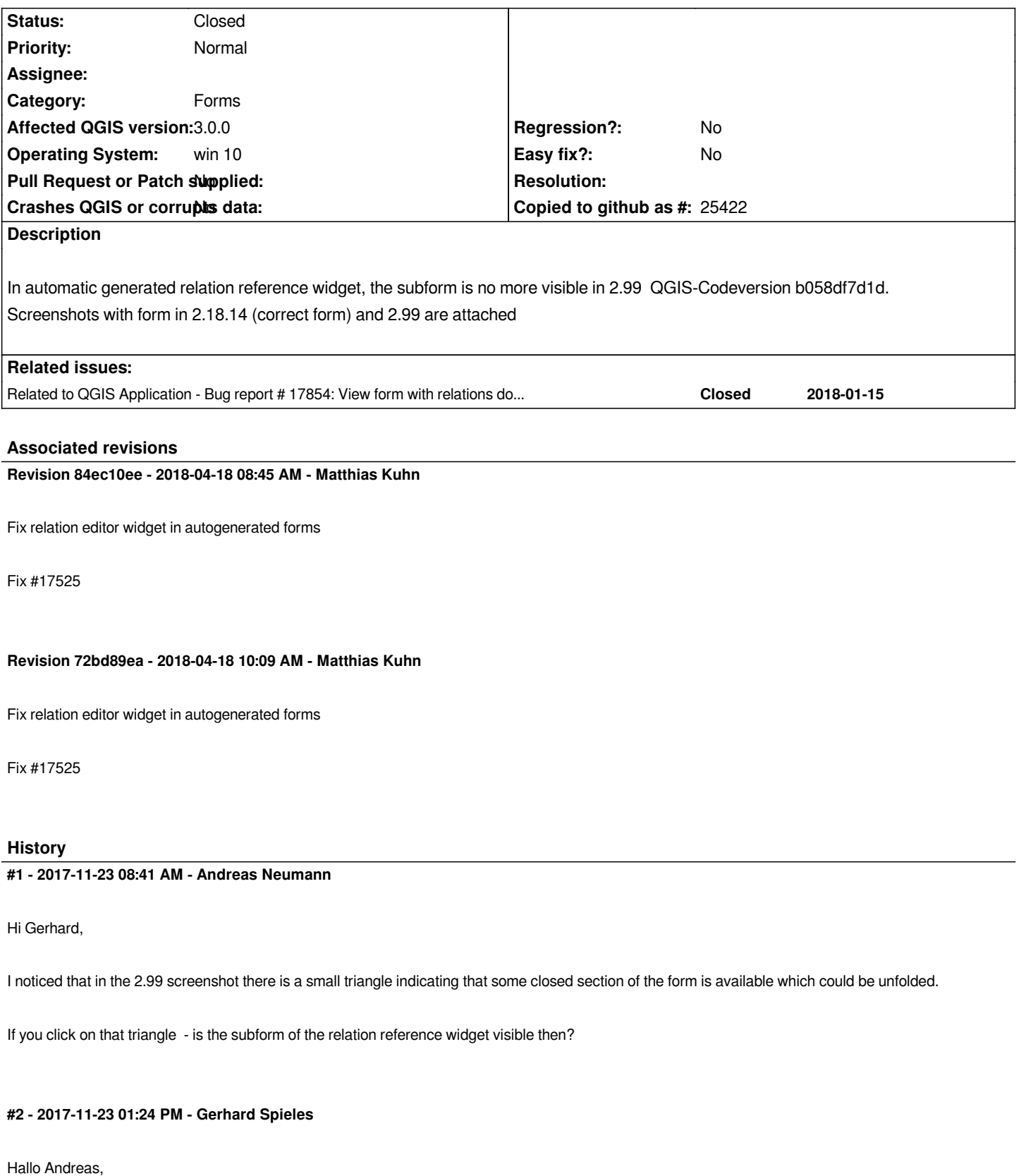

*i had seen and tested this.*

*When you click and the triangle turned down, it seems that the rounding area changed a little bit, but the subform seems to be minimized and is not visible anymore.*

### **#3 - 2017-12-27 12:51 PM - Pedro Venâncio**

*Hi Gerhard,*

*I can not confirm this one in 2.99.0, code revision b59bd94e87.*

*Opening a QGIS 2.18.x project with subforms, they show up well on 2.99.*

*Can you share the project and some sample data to test?*

*Best regards,*

*Pedro*

### **#4 - 2017-12-27 09:59 PM - Gerhard Spieles**

*- File subform not visible 2.99 rel. 249\_9fb386ac60.jpg added*

- *File subform visible 2.18.15.jpg added*
- *File test\_parentchild.zip added*

*Testprojects created with*

*- QGIS 2.99 rel. 249\_Code-Version 9fb386ac60is, installed via OSGeo4W,*

*- QGIS 2.18.15*

*are attached.*

*Also jpgs.*

#### **#5 - 2018-01-14 05:08 PM - Pedro Venâncio**

*Hi Gerhard,*

*I confirm the problem here, with the "Autogenerate" attribute editor layout.*

*If you go to parent layer properties -> Attributes form -> change to "Drag and drop designer" attribute editor layout -> add the field from the relation (child\_xxx) and everything works ok.*

*So this must be a problem with the Autogenerate layout in master. Someone with editing permissions should update the subject and the priority of this ticket.*

*Thanks Gerhard!*

## **#6 - 2018-01-16 09:36 AM - Jürgen Fischer**

*- Related to Bug report #17854: View form with relations does not work added*

#### **#7 - 2018-02-26 09:48 PM - Gerhard Spieles**

*Issue is still present in 3.1.0-3 (see Mail Paolo Cavallini, QGIS tickets)*

# **#8 - 2018-02-26 10:41 PM - Nyall Dawson**

*- Regression? changed from No to Yes*

# **#9 - 2018-03-01 11:16 AM - Giovanni Manghi**

- *Affected QGIS version changed from master to 3.0.0*
- *Regression? changed from Yes to No*

#### **#10 - 2018-04-14 03:38 PM - nagi hekmati**

*in qgis 3 :*

*i have this problem too my layer and table are stored in postgis this feature had worked well in prev version thanks for soon correction*

# **#11 - 2018-04-18 10:08 AM - Anonymous**

*- Status changed from Open to Closed*

*- % Done changed from 0 to 100*

*Applied in changeset commit:qgis|84ec10eeb86edf14af518339f8167b8bac7f894a.*

### **Files**

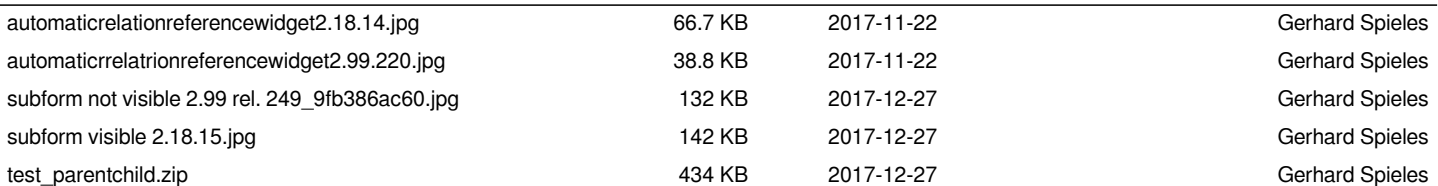